## **Instructions for taking part in the webmeeting**

To facilitate an effective meeting **please adopt the following rules** when taking part:

- Please enter the room some **15 minutes in advance**, so you have time to check that the technical side of your connection is working (screen, speakers, microphone, telephone).
- For maximum functionality, including the potential to 'raise your hand' to the chair of the meeting, please select and run the **desktop application** (see the screen grab below).

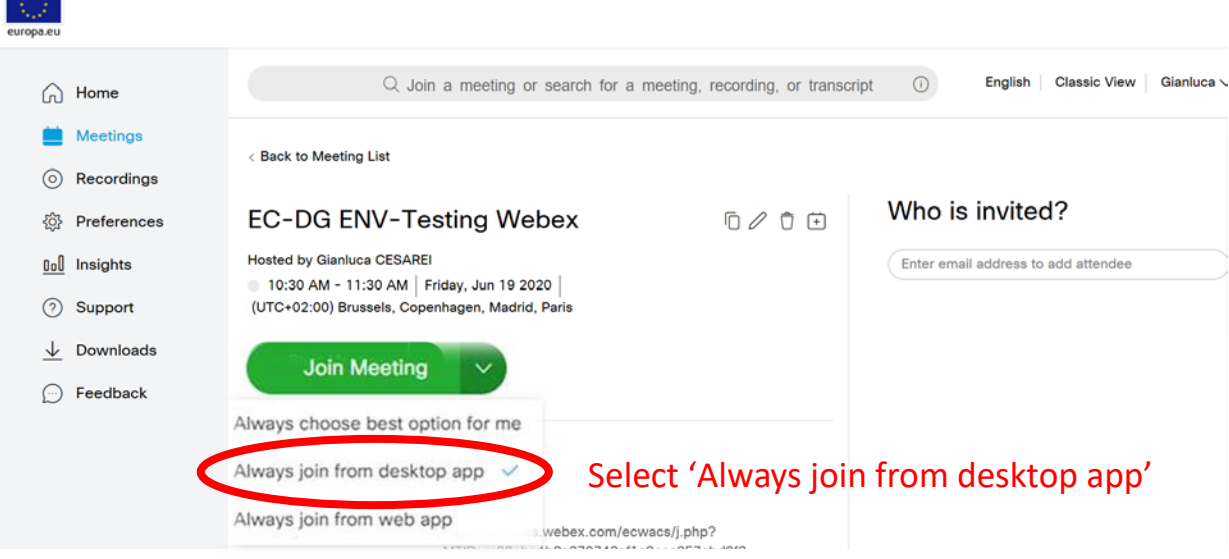

You will need to install an 'add-on' the first time you access the conference system. You can install the add-on permanently (it requires administrators rights on your computer) or simply install a temporary add-on (please, if needed, check the *Annex* for further info)

**Note:** there may be problems connecting this way through **proxy servers**, so if your organisation uses a proxy server, please use an external web browser or contact your IT support to change your settings.

• It is important that **name of your organisation and full name** are registered in the following order when you join: e*.g. Financial products institute - John Smith*

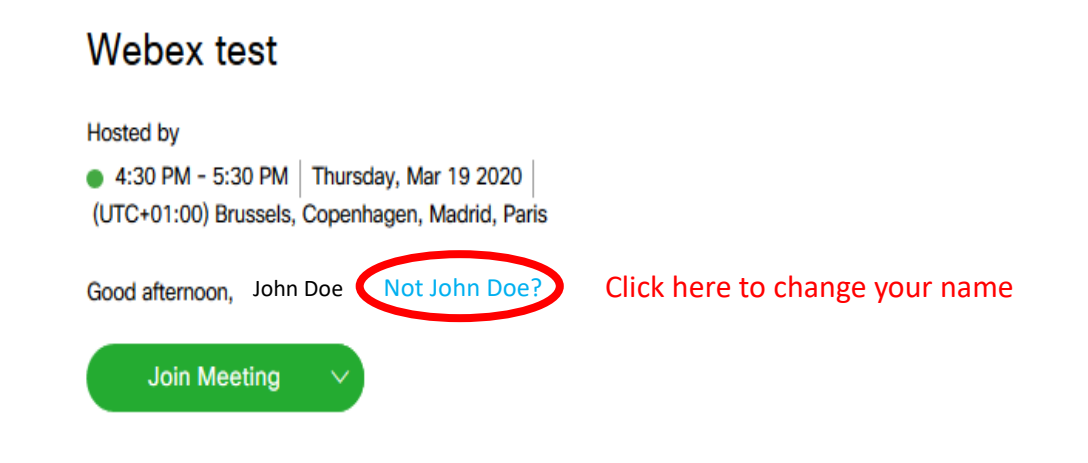

## Webex test

**Hosted by** 

4:30 PM - 5:30 PM | Thursday, Mar 19 2020 (UTC+01:00) Brussels, Copenhagen, Madrid, Paris

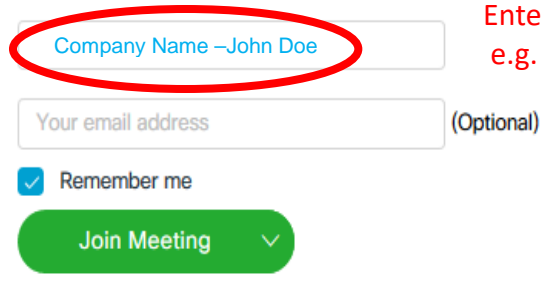

Iter name of your organization and your name here: g. Financial products institute - John Smith

• Choose your **audio connection.** We recommend using the **dial-in or call-me facility** with your landline or mobile phone as this will minimise your use of bandwidth and improve the audio quality.

Select *'Call me – the meeting will call you'*, your country and type your phone number. The system will call to your number welcoming you to the phone-conference.

If that option is not available, please use *'I will call in'* option, select the phone number of your country to dial-in with your phone and follow the instructions. Please if possible **do not** select the "*call using the computer*" option, as it is prone to create technical problems.

- We ask you **NOT TO USE YOUR WEB CAMERAS** when connecting and to **KEEP THE MICROPHONES SWITCHED OFF/MUTED** unless the Chairman has given you the floor to speak.
- If you wish to **ask a question or make a comment** during the **discussion session**, as the "raising hand option" is not always feasible/visible, you are invited to write **"FLOOR" in the CHAT** and the Chair will give you the floor.

## **ANNEX**

**WEBEX- A few instructions for an optimal experience**

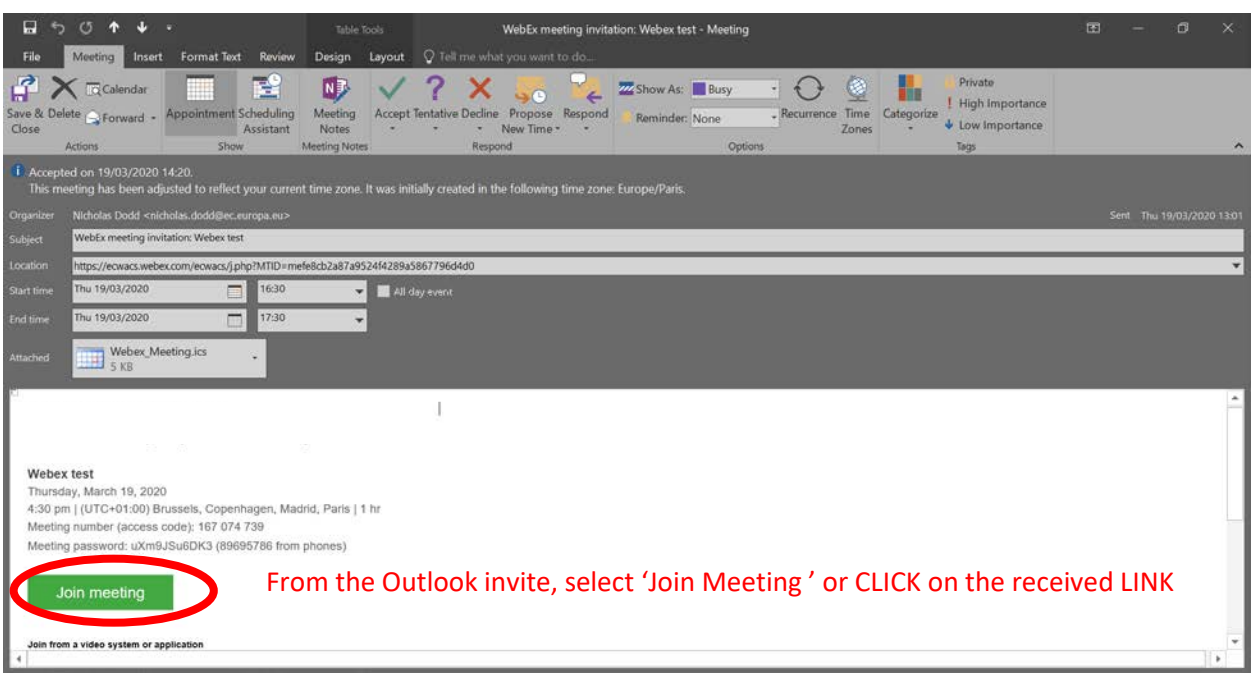

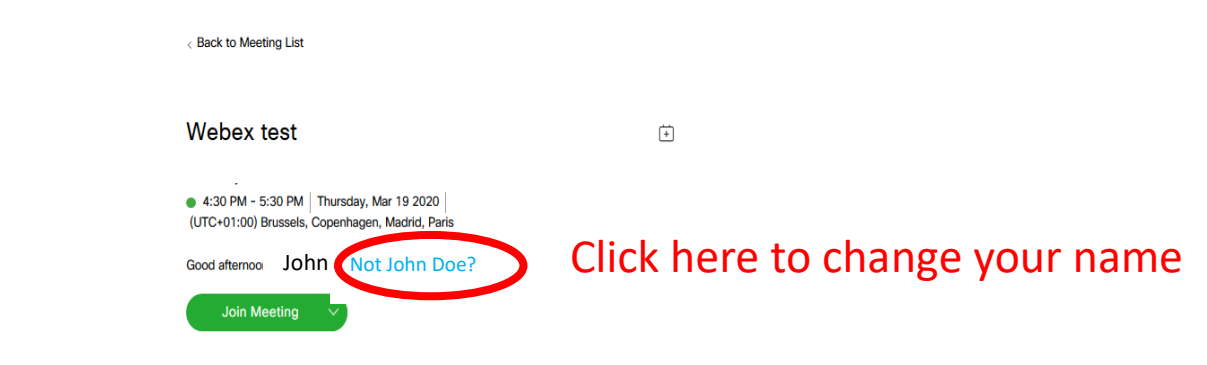

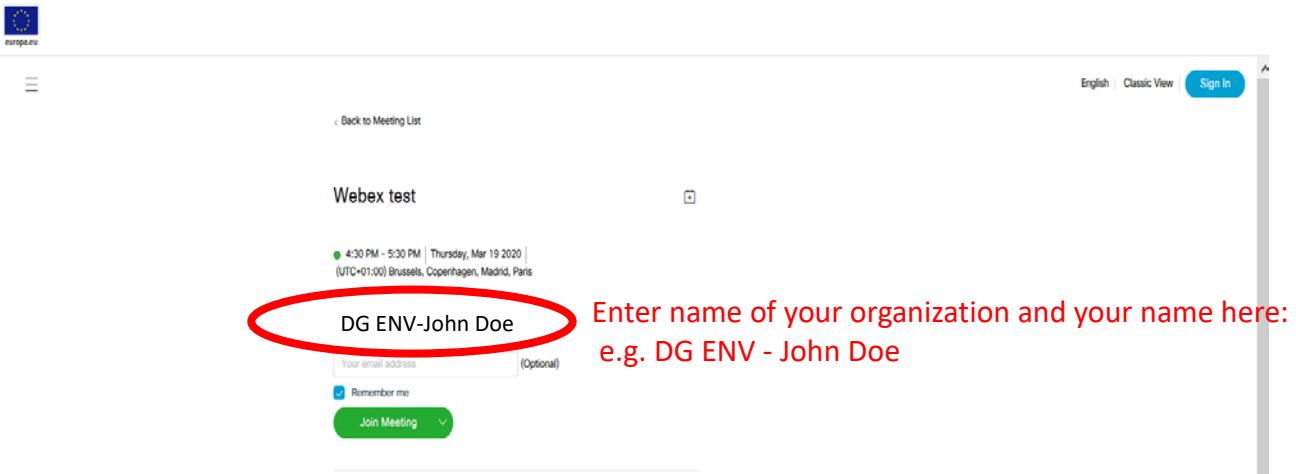

## **JOIN WITH THE DESKTOP APP**

登

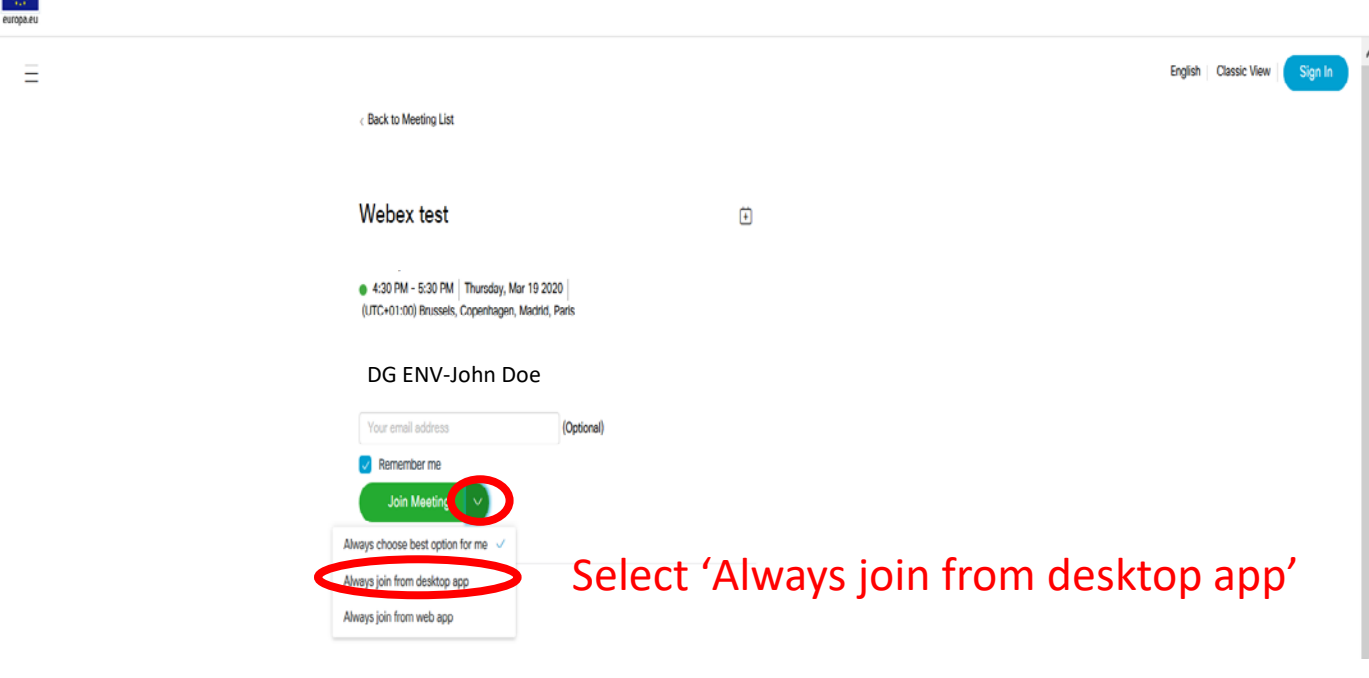

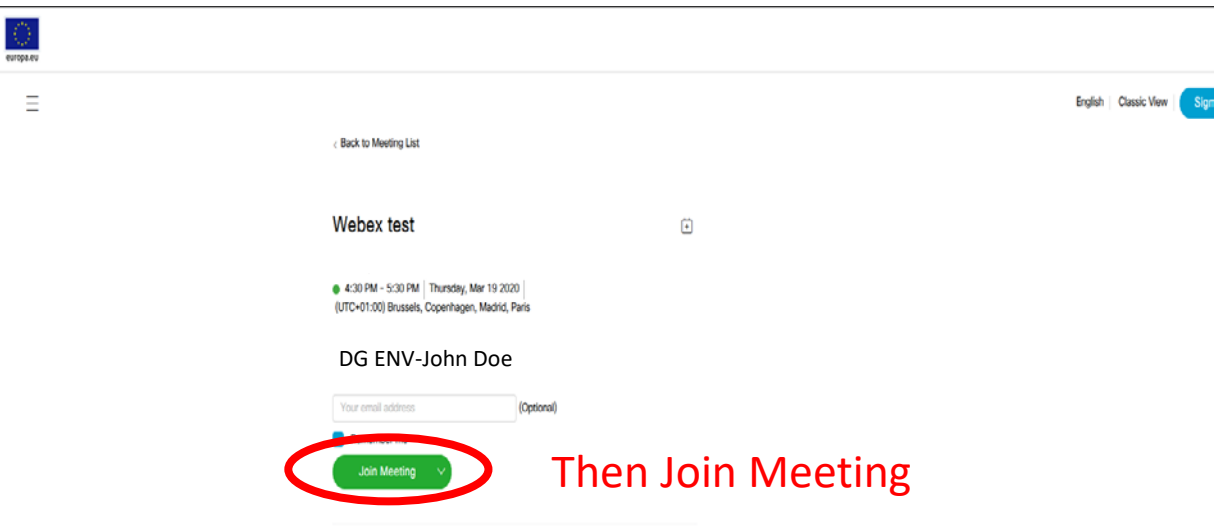

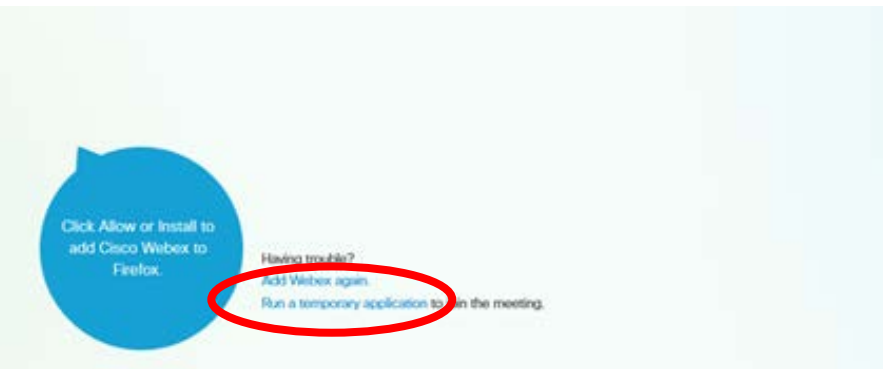

If the desktop app is not already installed, select 'Run temporary application'

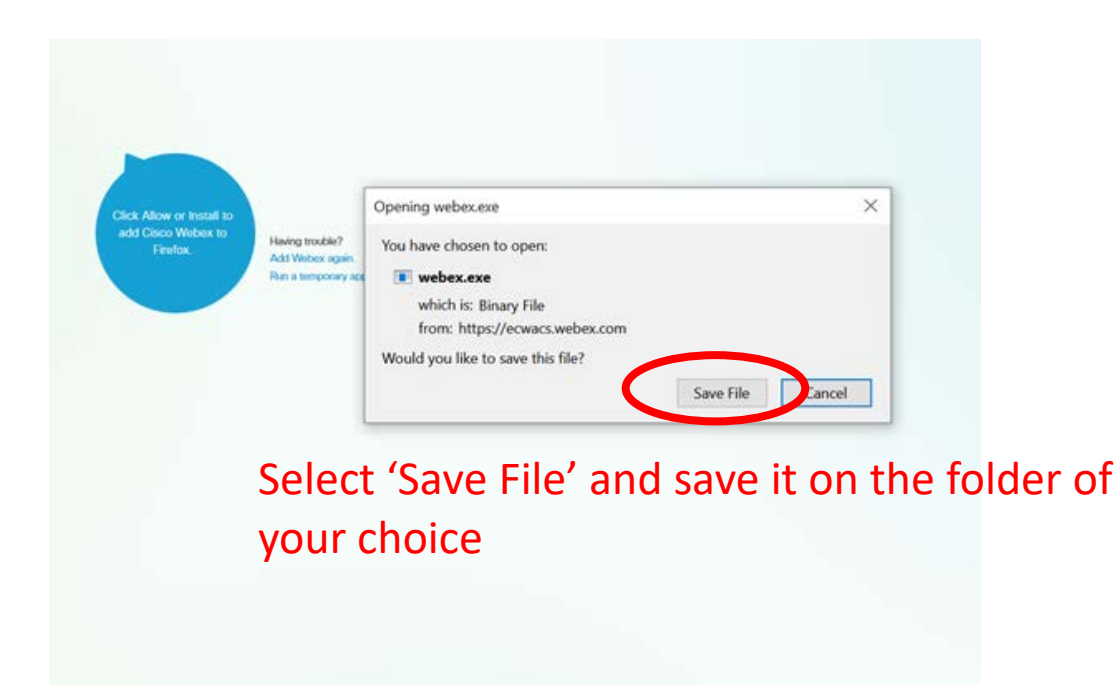

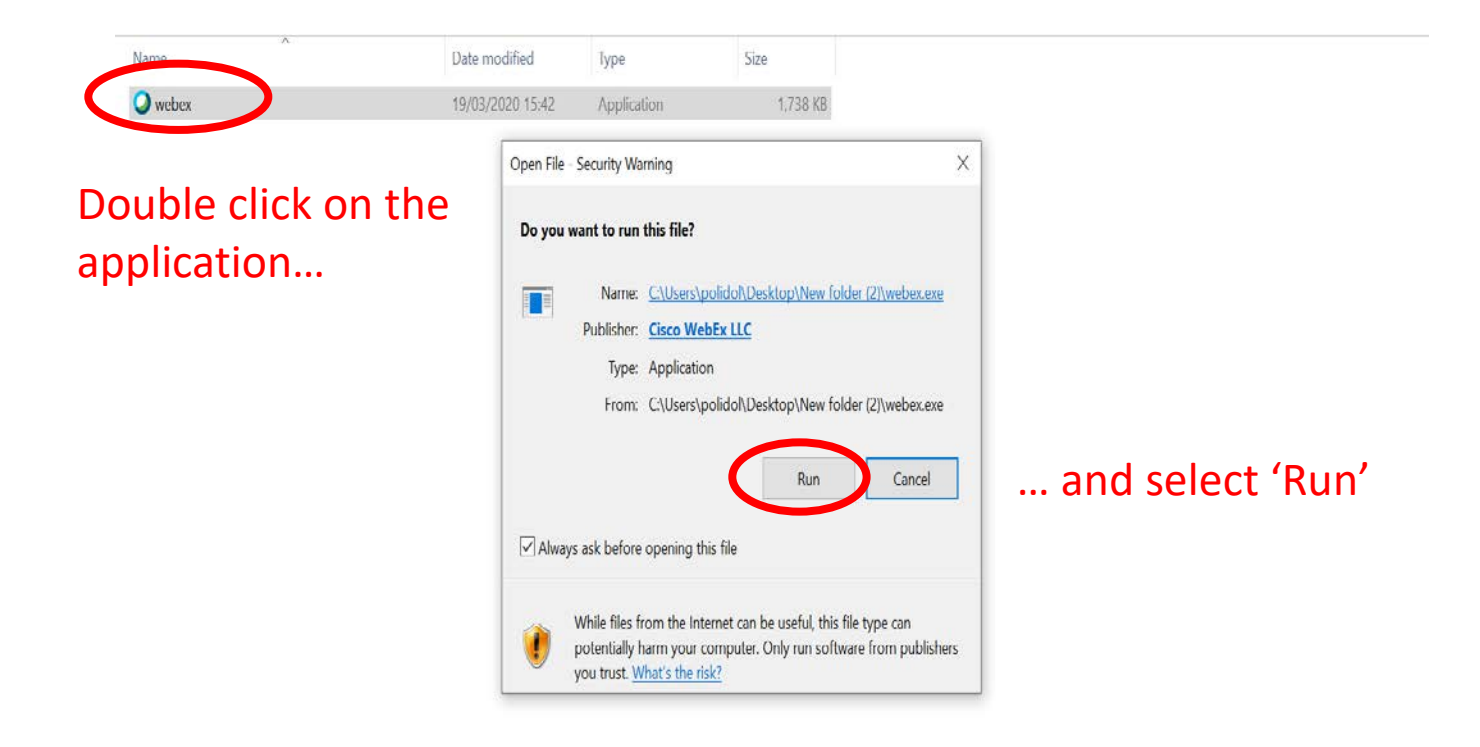

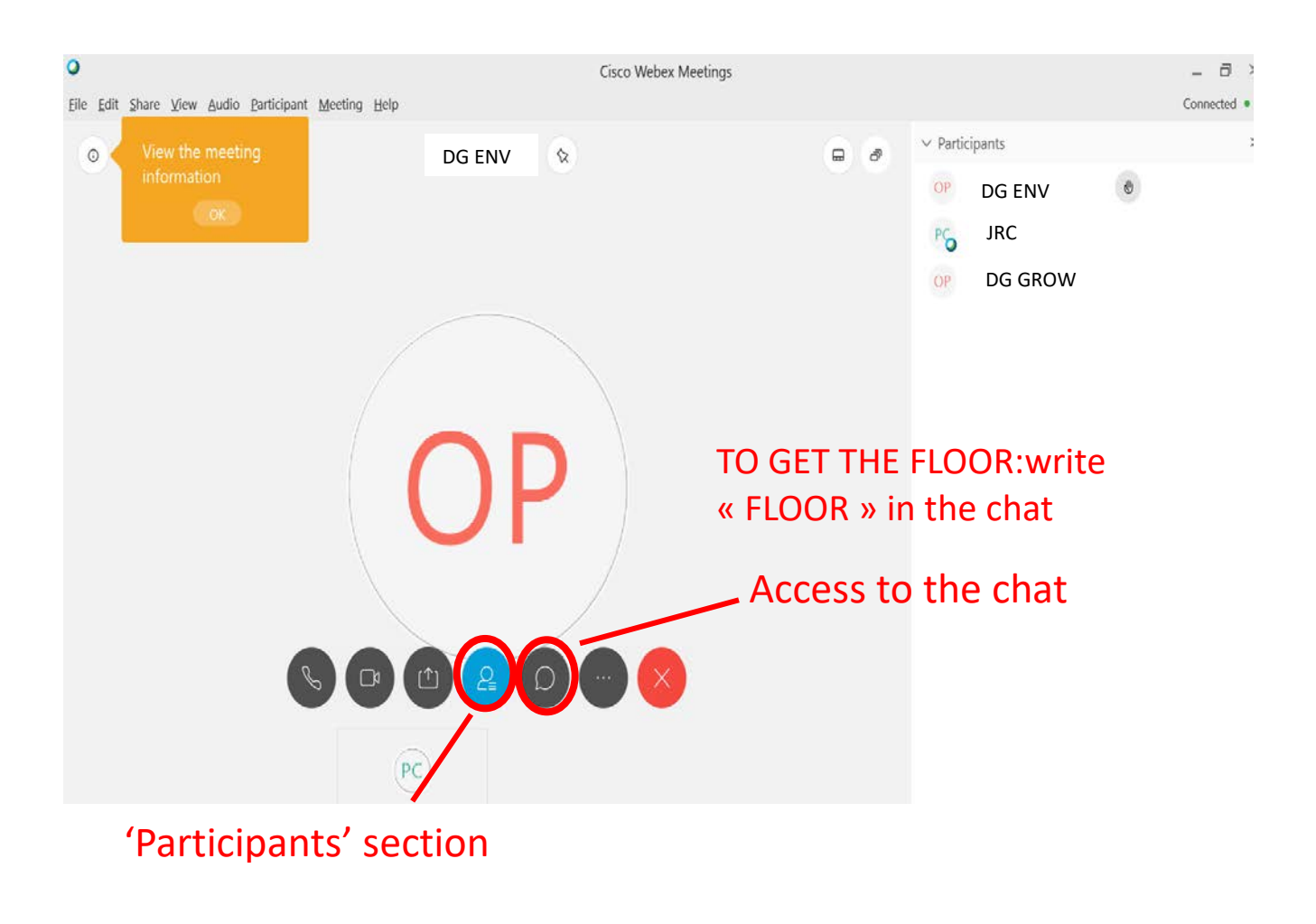